# Table des matières

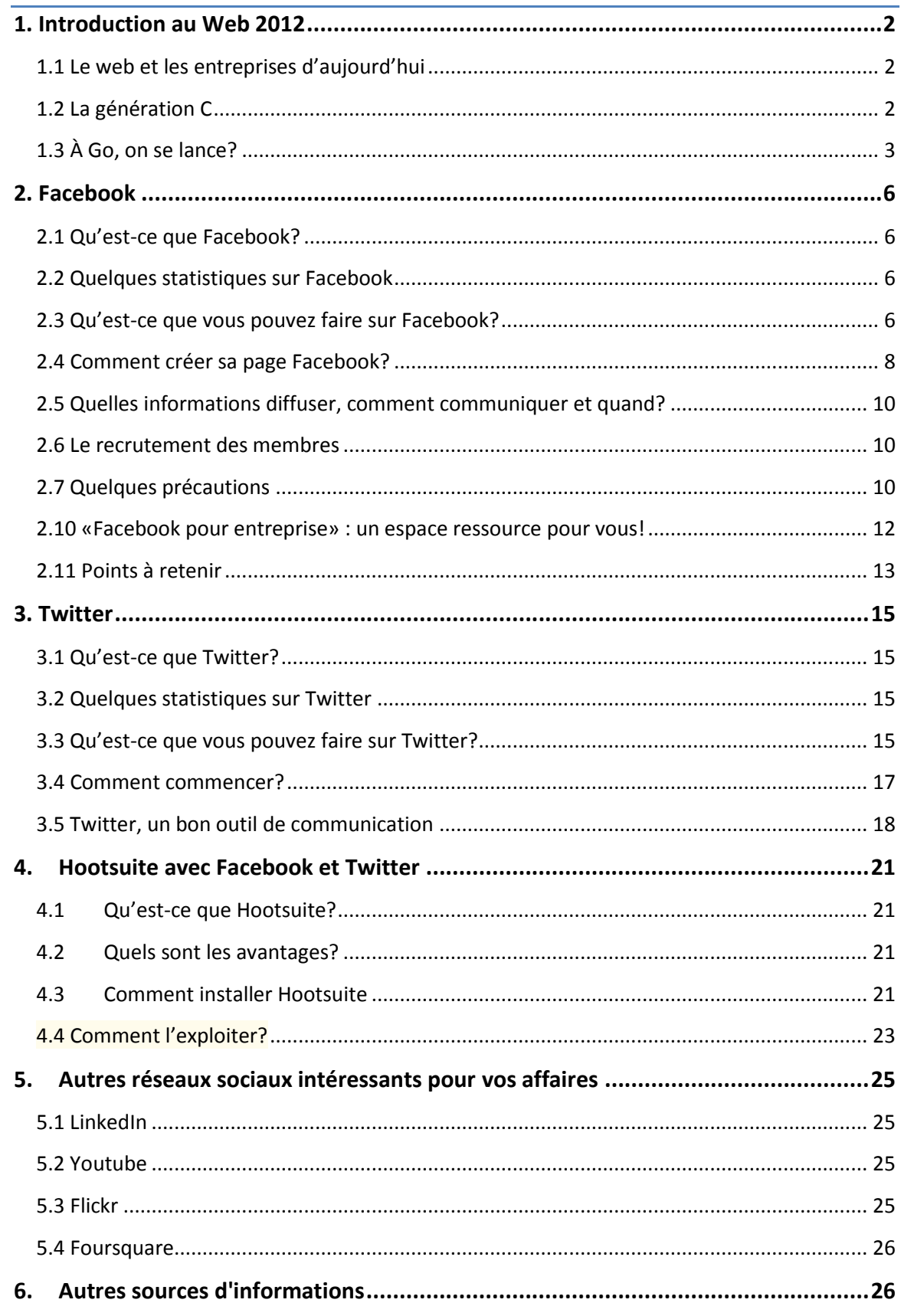

# <span id="page-1-0"></span>1. Introduction au Web 2012

## <span id="page-1-1"></span>1.1 Le web et les entreprises d'aujourd'hui

 Le Web est un excellent moyen de faire des affaires ailleurs que dans votre région, c'est-à-dire à travers tout le Québec, le Canada et même ailleurs dans le monde. Cela vous permet également de faire de la publicité ciblée, ce qui est intéressant lorsqu'on offre des services ou des produits.

À l'heure actuelle, il est plus facile pour les moyennes et petites entreprises de s'installer sur le Web que les plus grosses, il est maintenant très facile de s'implanter sur le web et dans les médias sociaux. Les entrepreneurs se demandent souvent combien leur coûtera une présence web, ce n'est pas ça l'important. La vraie question est pourquoi devrais-je être sur le web et les médias sociaux, quels sont les objectifs que je veux atteindre avec cette présence web? On ne s'implante pas sur le web parce que tout le monde le fait, mais bien parce que votre marché se trouve là, aujourd'hui, en 2012.

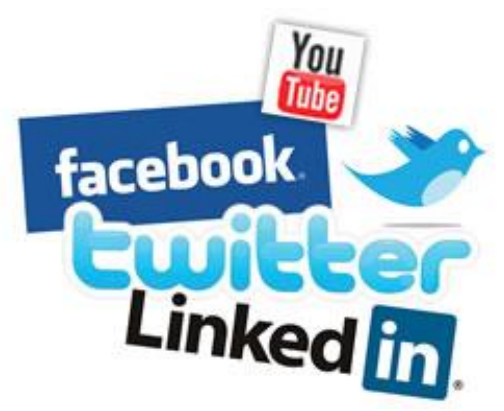

# <span id="page-1-2"></span>1.2 La génération C

 La génération C désigne l'ensemble de personnes nées entre 1984 et 1996. Elle se caractérise par le fait qu'elle a grandi avec les [technologies de l'information](http://fr.wikipedia.org/wiki/Technologies_de_l%27information) et le Web, dont elle se sert pour se **C**onnecter à Internet, **C**onverger sur les médias sociaux, **C**ollaborer sur le web. Cette génération exerce un plus grand **C**ontrôle sur les **C**ontenus et, comme **C**onsommateur, se révèle d'autant plus **C**ritique. En tant que **C**itoyen, il apporte sa **C**ontribution à sa **C**ommunauté. Il partage volontairement ses **C**onnaissances avec ses amis et affiche librement sa **C**réativité dans le réseau, dans l'espoir secret d'atteindre la **C**élébrité. Cette génération compte plus de 1,5 million d'individus au Québec et les natifs numériques représentent 72 % des internautes!<sup>1</sup>

 $\overline{\phantom{a}}$ 

<sup>1</sup> Raymond Morin, *comment entreprendre le virage 2.0*, les éditions transcontinentales, 2010

## <span id="page-2-0"></span>1.3 À Go, on se lance?

 Vous êtes une entreprise et vous comptez vous lancer dans les médias sociaux? Attendez une petite seconde, si vous avez choisi les médias sociaux où vous désirez être présents, il faut planifier son entrée en matière avant d'aller trop vite. Pour ce faire, il y a une méthode de plus en plus répandue et qui fait l'objet d'un intéressant billet de Jacob Morgan, adapté à la réalité québécoise par la conseillère en stratégie web, Michelle Blanc.

#### Étape 1 : Veille, écoute et observation

 Cette étape consiste à faire le tri des outils de surveillance pour savoir qui parle de vous et ce qui vous intéresse. Ces outils vous permettront de faire le portrait de votre situation statistique web actuelle; cela vous sera utile par la suite afin de mesurer votre progression. Pour ce faire, vous devez surveiller plusieurs sources d'informations à la fois, pour y arriver, créez-vous un lecteur de fils RSS. Cet outil est très utile afin d'effectuer une veille régulière sur tout ce qui se dit à propos de vous et ainsi que dans votre champ d'activité.

#### Étape 2 : Création de son profil et de son image de marque

 Il y a beaucoup de cas de piratage ou d'usurpation d'identité sur le web. Pour éviter de telles situations, sécurisez vos marques sur les différentes plateformes sociales et affichez uniquement les renseignements pertinents sur vos différents profils.

#### Étape 3 : Création de contenus

 Vous en êtes à créer et à diffuser vos contenus sur les différentes plateformes web. Il ne faut pas oublier que vous êtes dans des lieux de conversation, alors, discutez réellement! Vous ne devez pas seulement parler de vous et faire de l'autopromotion, cela emmerde énormément les gens. Développez plutôt des contenus intéressants, des commentaires, des réactions, faites valoir vos valeurs et intégrez votre équipe dans ce cadre web.

#### **\*\*\*Parler des autres, c'est payant!\*\*\***

#### Étape 4 : Distribution et promotion des contenus

 Plusieurs types de combinaisons sont possibles, explorez les différentes solutions qui s'offrent à vous. Par exemple, vous pouvez écrire sur un sujet dans votre blogue, insérer des photos qui s'y rattachent sur Flickr (Site de partage de photos et vidéos), faire un petit vidéo distribué sur Youtube et inciter les gens à voir ces contenus par le biais de Twitter ou Facebook.

#### Étape 5 : Création d'une communauté

 Cette étape se fait tout au long du processus. Lorsque vous commencez à avoir une certaine autorité et qu'un début de communauté se crée, vous pouvez interagir directement avec vos contacts en leur posant des questions, en faisant un concours, en les invitant à vous contacter dans le monde physique lors d'un événement que vous organisez, bref, maintenez l'interaction!

#### Étape 6 : Mesurez, analysez et ajustez le tir

 Maintenant, il est l'heure pour vous de faire le point, d'évaluer la réalisation de vos objectifs d'affaires initiaux et repérer ce que vous pourriez modifier pour faire encore mieux à l'avenir. Il est important aussi de savoir quels types de contenus et de médias sociaux suscitent de fortes réactions, et lesquels ont moins d'impact. N'oubliez pas que s'établir de façon efficace sur les réseaux sociaux ne se fait pas en une semaine. C'est un investissement sur plusieurs mois qui donnera des résultats sur plusieurs mois. Soyez patient, même si les retombées d'affaires ne sont pas instantanées, elles pourraient très bien vous surprendre dans quelques mois.<sup>2</sup>

 $\overline{\phantom{a}}$ 

<sup>2</sup> Michelle Blanc, *les médias sociaux 101,* les éditions logiques, 2010

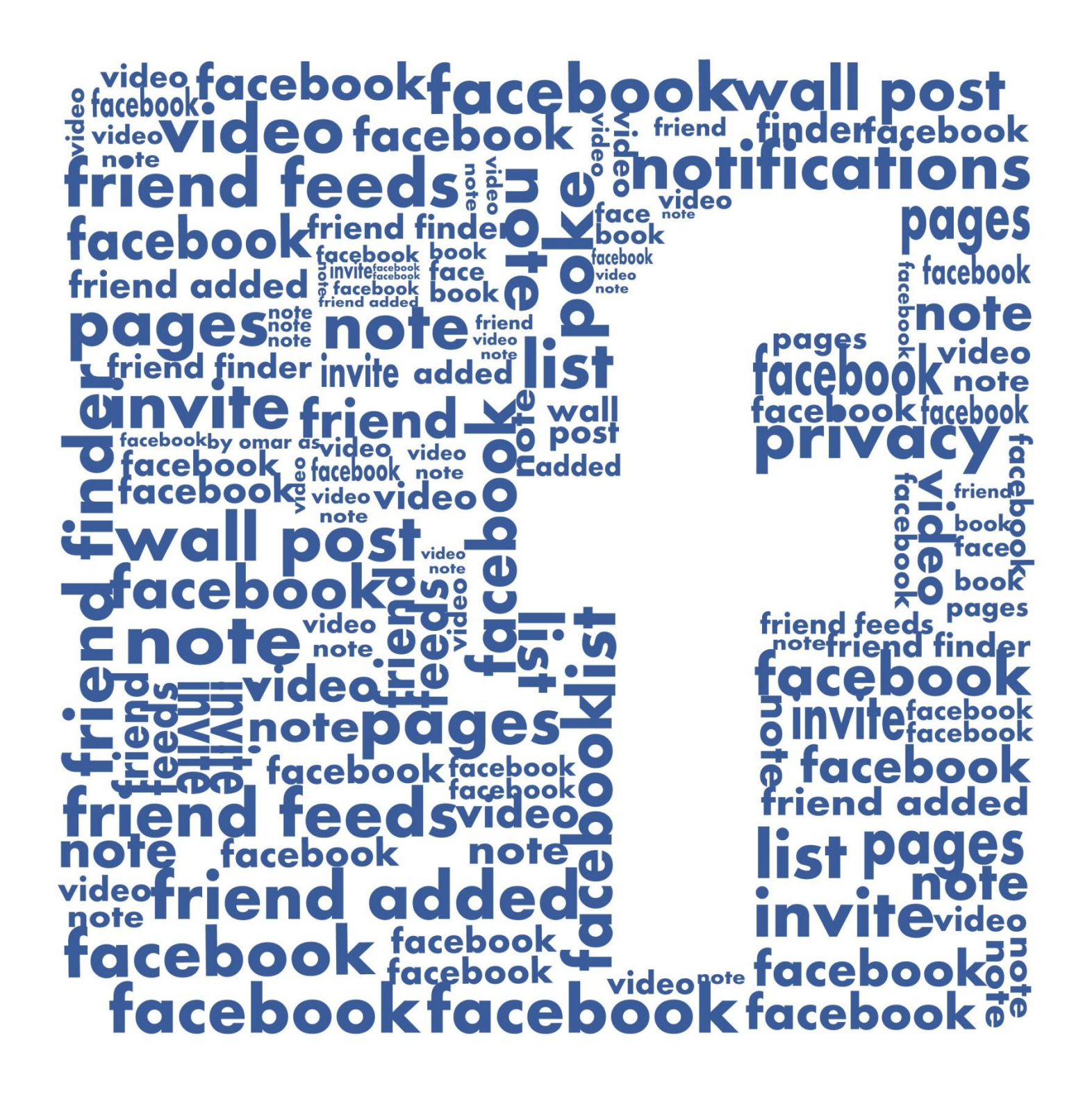

# <span id="page-5-1"></span><span id="page-5-0"></span>2.1 Qu'est-ce que Facebook?

 Facebook est un [réseau social](http://fr.wikipedia.org/wiki/R%C3%A9seau_social) sur [Internet](http://fr.wikipedia.org/wiki/Internet) permettant à toute personne possédant un compte de créer son profil et d'y publier des informations. Ces informations peuvent être contrôlées afin d'être visibles ou non par les autres personnes, possédant ou non un compte.

L'usage de ce réseau s'étend du simple partage d'informations d'ordre privé (par le biais de photographies, liens, textes, etc.) à la constitution de pages et de groupes visant à faire connaitre des institutions, des entreprises ou des causes variées.

L'intégralité des informations publiées sur ces deux supports, à l'inverse du profil, peut être consultée par n'importe quel internaute sans qu'il soit nécessaire d'ouvrir un compte (à l'exception cependant des noms des membres qui sont occultés en partie dans ce cas).

## <span id="page-5-2"></span>2.2 Quelques statistiques sur Facebook

- Le nombre d'utilisateurs Facebook est passé en mars 2011 de 680 millions à 901 millions en avril 2012.
- L'Amérique du Nord est le continent le plus présent sur Facebook avec 201 millions d'utilisateurs en 2011.
- Au Saguenay, il y a environ 38 000 utilisateurs facebook en 2012.
- Environ 40% de la population canadienne est présente sur Facebook.
- 16 millions d'événements sont créés par mois sur Facebook.
- 300 millions de photos par jour ont été mises en ligne au premier trimestre 2012.
- 3.2 billion de commentaires et de «Likes» par jour<sup>3</sup>

## <span id="page-5-3"></span>2.3 Qu'est-ce que vous pouvez faire sur Facebook?

 Facebook offre une multitude d'utilités qui pourrait s'avérer très bénéfique pour votre entreprise, en voici 5 :

#### 1. Faire du recrutement

 $\overline{\phantom{a}}$ 

 Plusieurs entreprises créent une page dans le seul but de faire du recrutement, avec environ 40 000 utilisateurs au Saguenay, Facebook offre une banque importante de candidats potentiels à très faible coût. Par contre, il faut faire attention, Facebook n'est pas exclusivement orienté vers les relations professionnelles, n'utilisez donc pas Facebook comme seul canal de recrutement.

<sup>3</sup> http://rcourcy.com/statistiques-facebook-au-quebec/

#### 2. Trouver des prospects ou des partenaires

 En communiquant vos différentes activités sur votre page, vous offrez la chance aux autres de vous faire connaître et de possiblement trouver un partenaire financier ou des prospects auxquels vous n'auriez surement jamais pensé et ce, à faible coût.

#### 3. Effectué de la veille

 Vous pouvez observer qu'est-ce qui se passe dans votre secteur d'activité ou ce qui se dit sur vous en surveillant les pages Facebook de groupes ou d'entreprises qui sont sur la même branche que vous.

#### 4. Faire de la publicité

 Lorsque vous annoncez des informations sur vos produits ou services, sur l'actualité de votre entreprise et sur les promotions, vous faites de la publicité à très faible coût. Vous pouvez même faire deux pages distinctes, une commerciale et l'autre plus institutionnelle.

#### 5. Développer son «capital social»

 Sur une page Facebook, une entreprise travaille son image, et automatiquement, le travail sur l'image permet de se faire connaître par nos prospects et ainsi, augmenter les ventes. Elle permet aussi d'avoir des discussions avec les prospects et avec les clients actuels, mais, il faut faire attention, mieux valent peu de discussions de qualité que beaucoup de discussions inintéressantes.

« On se fiche pas mal de l'argent dans ce Nouveau Monde, ce qui importe, c'est le capital social.», Tara Hunt

## <span id="page-7-0"></span>2.4 Comment créer sa page Facebook?

- Contrairement à ce que pensent la plupart des entrepreneurs qui ne sont pas encore sur Facebook, c'est un média très facile d'utilisation et facile à créer. Voici comment s'y prendre :
- Étape 1 : Rendez vous sur le site [www.facebook.com](http://www.facebook.com/) (voir image ci-dessous) et cliquez sur «Créer une Page».

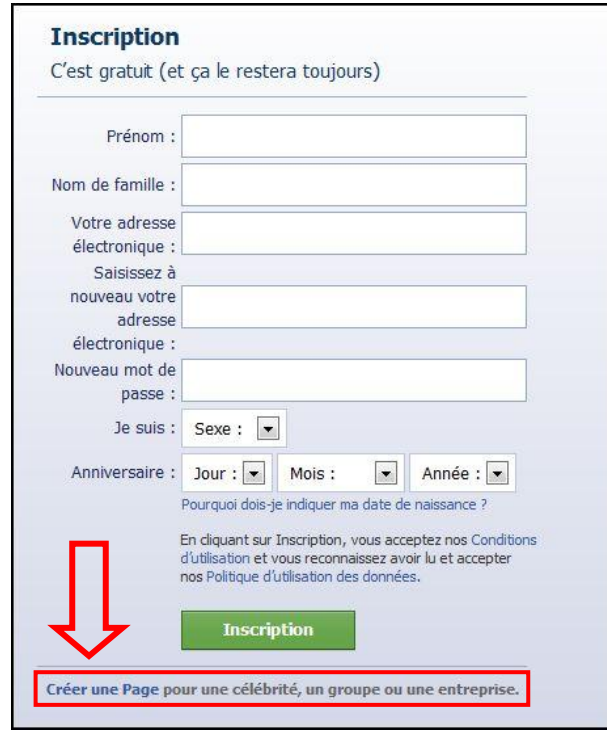

Étape 2 : Vous serez ensuite redirigé vers la page suivante, cliquer sur l'onglet correspondant à votre situation :

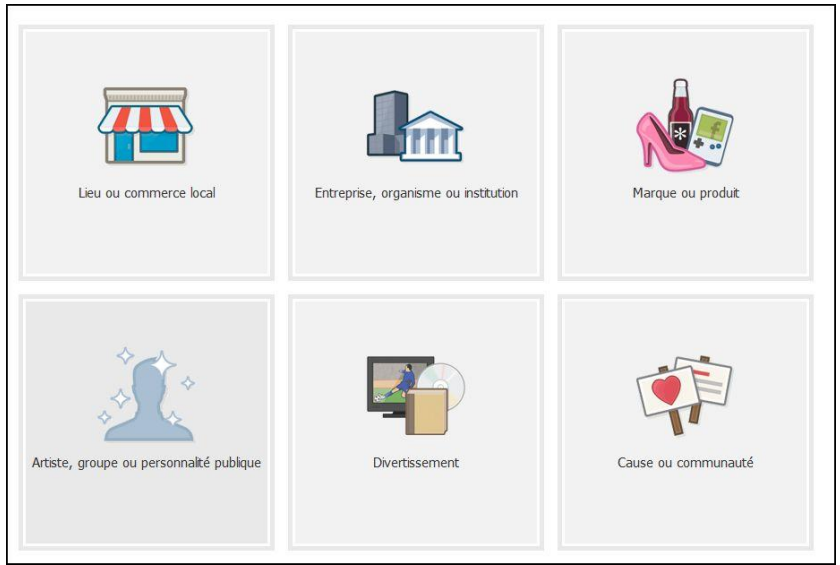

Étape 3 : Il ne vous reste qu'à compléter les informations demandées et cliquer sur démarrer. Voici un exemple :

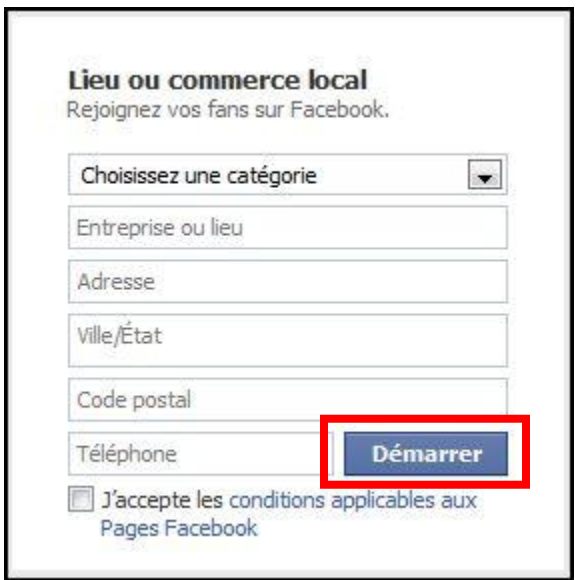

N.B : Lisez bien les conditions applicables aux Pages facebook et cochez la case j'accepte.

La création d'une page est gratuite et vous pouvez la supprimer quand vous le souhaitez. À tout moment, vous pourrez modifier la structure de votre page et y ajouter des éléments en cliquant sur « Modifié votre page », juste en dessous de la photo de votre page. Il est possible de modifier la page autant de fois qu'on le souhaite. A la fin du processus de création, n'oubliez de pas de cliquer sur « Publiez votre page » pour la rendre active.

## Cependant, pour créer une page Facebook, vous devez posséder un compte personnel Facebook.

De plus, voici quelques actions à mettre en œuvre en démarrant une page Facebook :

- Renseigner le champ d'informations générales : elles apparaîtront dans l'onglet « infos » (données de contacts, descriptions URL, etc.) Pensez à personnaliser votre page en renseignant vos centres d'intérêt dans cette partie -ou ceux qui sont associés à votre entreprise- : sélectionnez pour cela vos pages Facebook favorites -ou connexes-, celles-ci apparaîtront « en vedette » sur la page d'accueil Facebook, et permettront aux visiteurs de mieux situer vos activités/préférences, etc.
- Ajouter des administrateurs à votre page : notamment si vous travaillez en mode collaboratif. Pour cela, cliquer sur « Modifier Page » (en haut à gauche de la page, sous votre visuel) sur la page dont vous êtes administrateur. Sur la page suivante, en bas de la colonne de droite figure une fenêtre « Administrateurs ». Cliquer sur « ajouté », puis sélectionner un contact de votre réseau à qui vous souhaitez confier des droits d'administrateurs. Il pourra alors animer la page, modérer les commentaires, etc.

 Télécharger des photos : les photos sont des supports propices aux commentaires et aux conversations entre internautes. À plus forte raison, si votre entreprise dispose de visuels intéressants et de qualité. Les images téléchargées s'affichent en haut de la page, et sont donc un moyen simple pour engager la conversation avec de nouveaux fans.

## <span id="page-9-0"></span>2.5 Quelles informations diffuser, comment communiquer et quand?

 Une fois votre page créée, il faut s'en occuper, l'animer régulièrement et proposer du contenu aux membres de votre page. C'est comme si vous accueillez des invités chez vous, vous devez vous en occuper. N'hésitez pas à publier les différentes actualités de votre entreprise. De plus, la publication de photos et de vidéos est très recommandée, les gens adorent les photos et ça donne une page très dynamique. Aussi, vous pouvez mettre de l'avant vos promotions et les membres pourront en discuter directement sur la page.

Lors d'un événement, n'hésitez pas à inviter vos fans grâce à la fonction «événement», ils recevront alors une invitation personnalisée et pourront confirmer s'ils seront présents ou non.

Facebook est une plateforme où vous créer un contact avec vos fans, un ton trop institutionnel est donc à proscrire. Préférez un ton plus proche, cordial et détendu. N'hésitez pas à vous adresser directement aux membres de votre page ou à discuter avec eux lorsqu'ils commentent vos statuts, publications et photos.

#### <span id="page-9-1"></span>2.6 Le recrutement des membres

 Une fois la page Facebook créée, vous devez recruter vos fans. Pour ce faire, vous pouvez les inviter à devenir fan de votre page. Vous devez aussi communiquer votre existence sur Facebook à l'extérieur ou insérer le badge Facebook sur votre site Internet. Vous pouvez même insérer le lien de votre page dans vos courriers électroniques.

## <span id="page-9-2"></span>2.7 Quelques précautions

- Facebook est assez pointilleux pour ce qui est des règles à suivrent, une révision des conditions d'utilisation est à effectuer régulièrement. Voici quelques points à surveiller :
	- $\checkmark$  Ne jamais utiliser un compte qui n'est pas relié à une personne physique pour créer une page d'entreprise.
	- $\checkmark$  Facebook interdit les «Faux profils »

 $\checkmark$  Interdit d'organiser des concours sur sa fan-page sans avoir l'application Facebook qui «héberge» le concours. Sans quoi votre page pourrait être supprimée.

Pour en savoir plus, consulter le lien :<http://www.facebook.com/legal/terms>

### 2.8 Règles pour les concours sur Facebook

 Depuis novembre 2009, Facebook a mis en place des règles à respecter concernant le lancement de jeux-concours. Ces règles visent surtout à éviter les abus et non à vous empêcher de lancer des concours pour animer et développer votre communauté de fans.

On ne doit pas : faire un concours directement sur son mur.

 Utiliser une fonctionnalité facebook comme seule condition du concours. (Ex. : Aimer ou partager la photo pour participer.)

 Informer un gagnant via Facebook que ce soit par MP, messagerie instantanée, mur, ou profil du membre.

#### On doit : insérer le concours dans une application

 Mentionner que le concours n'est pas géré par facebook, la mention suivante est obligatoire :

« Cette promotion n'est pas gérée ou parrainée par Facebook. Les informations que vous communiquez sont fournies à [Nom de votre Page/Margue] et non à Facebook. Les informations que vous fournissez ne seront utilisées que pour [ce que vous comptez faire des informations fournies par l'utilisateur]. »

Rédiger un règlement et le déposer auprès d'un huissier

Se conformer aux lois en vigueur concernant les jeux-concours

Consulter régulièrement les conditions générales de Facebook

On peut : demander aux futurs participants **avant leur participation** au jeu concours d' «aimer » la page ou de se géolocaliser dans un lieu afin de pouvoir participer au concours.

#### 2.9 Les meilleures applications pour créer un concours

- ❖ [Wildfire](http://www.wildfireapp.com/) : C'est une application très utilisée dans le moment pour la diffusion de différents types de promotions. Leur interface est facile d'utilisation, leurs honoraires sont concurrentiels et l'application vous offre 10 différents types de promotions.
- ❖ [Social shaker](http://www.socialshaker.com/index.php) : Cette application vous permet d'animer et de développer votre communauté via une gamme d'applications variées. Social shaker offre plus de 15 applications à faibles tarifs.
- ❖ [Fan Appz](http://fanappz.com/) : Fan Appz est un leader dans le développement marketing des applications pour les médias sociaux. Il offre une quinzaine d'applications pour produire des campagnes très efficaces qui susciteront l'engagement des utilisateurs.
- [BuddyMedia](http://buddymedia.com/) : BuddyMedia est une suite d'applications fiables et robustes qui vous aidera à entretenir la relation avec vos clients et à accélérer vos affaires sur les réseaux sociaux.
- **[Vitrue](http://www.vitrue.com/) : Les plus grandes marques du monde ne sont pas construites sur des clics. Ils sont** construits en créant des relations significatives avec des gens réels et c'est ce que Vitrue fera pour vous!

#### <span id="page-11-0"></span>2.10 «Facebook pour entreprise» : un espace ressource pour vous!

 Pour vous aider, vous les entrepreneurs, Facebook a mis sur pied un centre d'information intitulé : «Facebook pour entreprises». Cet espace comprend 4 rubriques concernant les différentes possibilités marketing qui s'offrent à vous sur Facebook : ''Pages'', ''Publicités'', Actualités sponsorisées'', ''Plate-forme''

La rubrique Pages : Donne des conseils pratiques au démarrage de sa page d'entreprise, et propose plusieurs didacticiels téléchargeables au format PDF (en anglais pour l'heure). Les thèmes abordés : organiser sa stratégie relationnelle autour d'une Fan Page, utiliser les outils statistiques pour mesurer l'efficacité de ses actions, etc.

La rubrique Publicités : Donne des recommandations générales sur le ciblage des prospects, la planification des campagnes publicitaires, et propose un guide pour optimiser les performances de celles-ci.

La rubrique Actualités sponsorisées : Détaille le procédé permettant d'amplifier la visibilité de certaines actions (ex. : un contenu partagé sur sa page), ou de certains outils (Page, lieu, ou application créée par l'entreprise) auprès de prospects, en s'appuyant sur son réseau d'abonnés.

La rubrique Plate-forme : Explique l'intérêt d'intégrer les « modules sociaux » de Facebook à un site d'entreprise, ou de créer sa propre application Facebook.

 Enfin, la page « Facebook pour entreprise » [\(voir ici\)](https://www.facebook.com/business/) propose également un guide de « bonnes pratiques » qui couvrent l'ensemble des outils Facebook, et une page présentant des cas d'études d'entreprises ayant développé leurs activités via leur page Facebook.

## <span id="page-12-0"></span>2.11 Points à retenir

- La création d'une page Facebook pour une entreprise est gratuite.
- Les conditions d'utilisation dictées par Facebook évoluent dans le temps, reportezvous donc aux conditions générales d'utilisation du réseau en cas de doute sur une action particulière (voir [ici\)](http://www.facebook.com/terms.php). Concernant les informations partagées sur Facebook, un principe simple à retenir : celles-ci sont la propriété de Facebook dès lors qu'elles sont publiées sur la plateforme.
- Vous avez la possibilité de supprimer une page à tout moment. Cette action est possible depuis la partie « gérer les permissions ».
- Toutes les actions de gestion de la page sont accessibles depuis le bouton « Modifier la page » (en haut à droite de l'écran), qui permet de revenir à l'interface de gestion (menu : paramètres, gérer les permissions, informations générales, image du profil, "en vedette", ressources, gérer les administrateurs, applications, mobiles, statistiques, aide).
- Veille et modération : soyez vigilant dès lors que votre mur public est ouvert aux commentaires, dans la mesure où vous devenez le « responsable éditorial » de cet espace. À ce titre, vous êtes tenu de supprimer les propos qui ne sont pas en accord avec la loi (ex. : diffamation). Concevez également votre mur Facebook comme un espace à valeur ajoutée pour faire de la veille : tendances, veille concurrentielle, satisfaction client, etc.).

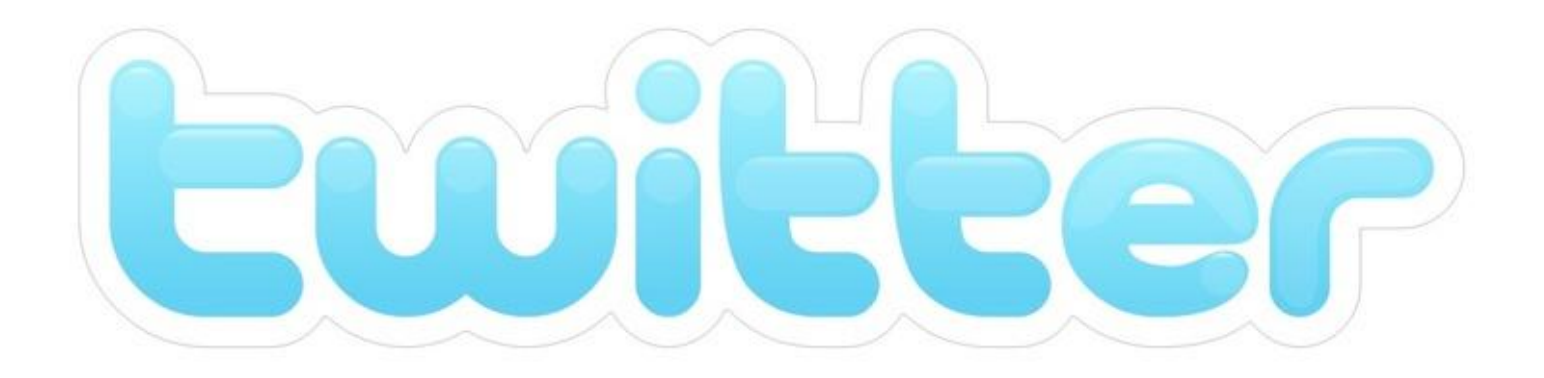

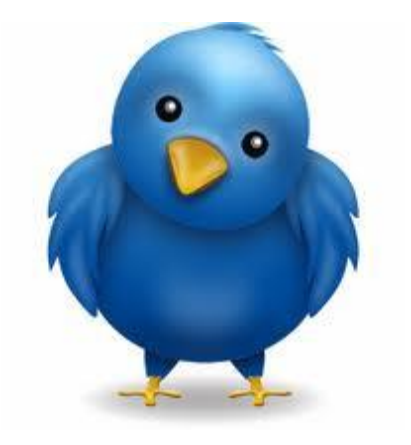

# <span id="page-14-0"></span>3. Twitter

# <span id="page-14-1"></span>3.1 Qu'est-ce que Twitter?

• Twitter est un service de *[microblogage](http://fr.wikipedia.org/wiki/Microblog)*, permettant à ses utilisateurs de bloguer grâce à de courts messages « des tweets » (mini messages limités à 140 caractères, soit une ou deux phrases). Outre cette concision imposée, la principale différence entre Twitter et un blogue traditionnel réside dans le fait que Twitter n'invite pas les lecteurs à commenter les messages postés.

La promesse d'origine de Twitter, «What are you doing?», le définit comme un service permettant de raconter ce qu'on fait au moment où on le fait. Prenant acte de l'utilisation du service pour s'échanger des informations et des liens

Twitter se différencie, par rapport à d'autres médias sociaux populaires, par sa simplicité d'utilisation, ce qui en fait un des principaux facteurs de son succès.

# <span id="page-14-2"></span>3.2 Quelques statistiques sur Twitter

- Plus de 465 000 000 d'abonnés dont 115 millions en Amérique du Nord
- 175 000 000 de « tweets » par jour
- 11 comptes sont créés à chaque seconde

# <span id="page-14-3"></span>3.3 Qu'est-ce que vous pouvez faire sur Twitter?

Voici, pour vous les entrepreneurs, une multitude d'utilités qui pourraient très bien vous servir sur Twitter :

- 1. Se créer un réseau et élargir son champ d'action
	- Sa capacité à former et à regrouper un réseau fait de twitter un élément indispensable au développement de vos activités sur Internet. En autre, twitter vous permet de :
		- $\checkmark$  Concentrer vos clients sur une même plate forme
		- $\checkmark$  Trouver de nouveaux clients
		- $\checkmark$  Se faire connaître et élargir son champ d'action

Faites le savoir lorsque vous débutez sur le réseau, normalement, les utilisateurs s'empressent de transmettre l'information parmi la communauté. De plus, pour informer vos clients de votre présence sur Twitter, pensez à mettre en valeur votre compte Twitter sur votre site Internet.

- 2. Dialoguer en temps réels avec vos clients
	- Twitter met l'accent sur l'information en temps réel et l'instantanéité. Vous pourrez ainsi :
		- $\checkmark$  Lancer en quelques minutes un sondage pour tester un concept.
		- $\checkmark$  Mesurer et évaluer le degré de satisfaction de vos clients concernant un produit en recueillant les «Feedbacks».
		- Réagir aux messages de vos «Followers» et résoudre leurs problèmes directement en privé.
		- $\checkmark$  Lancer de temps en temps des offres exclusives.

Le fait de réagir aux commentaires des utilisateurs renforce ainsi votre image de marque. Partager et relayer des liens, des articles et des idées satisfera vos contacts, car ils auront l'occasion de communiquer directement avec vous.

Dans tous les cas, il est recommandé de poster des messages de façon régulière. Trouver un juste milieu est important, car poster peu ou trop peut nuire à votre image. Mais dans tous les cas, rappelez-vous qu'un profil actif, vivant et attractif est la clé numéro 1 !

- 3. Faire de la veille
	- Il est indispensable pour une entreprise de faire de la veille et Twitter est le média social idéal pour cela. Il vous met au courant de l'actualité souvent bien plus rapidement que n'importe quelle autre source.

De plus, vous pouvez éventuellement suivre les activités de vos concurrentes afin de connaître leur stratégie, d'être tenu au courant de leurs offres, de leurs programmations d'événements, etc. En fonction de leurs positionnements, vous pourrez réagir immédiatement en lançant un plan de contre attaque.

En plus de suivre vos concurrents, vous pouvez par exemple utiliser Twitter [Search](http://search.twitter.com/), un moteur de recherche par mots clés qui indexe tous les « Tweets ». Un excellent moyen pour surveiller ce qu'il se dit de vous sur le réseau.

C'est aussi une bonne opportunité pour trouver et construire de nouvelles relations avec des personnes que vous ne connaissiez pas auparavant. Entrer en contact avec des journalistes pour diffuser des communiqués, rencontrer de nouveaux partenaires, demander la promotion d'un produit ou d'un événement auprès de blogueurs, etc.

#### <span id="page-16-0"></span>3.4 Comment commencer?

 Comme dans toutes activités en ligne, il faut bien commencer par quelque part. Voici donc les étapes à suivent pour créer votre propre profil sur Twitter :

Étape 1 : Rendez vous sur [www.twitter.com](http://www.twitter.com/) et remplissez la section nouveau sur Twitter.

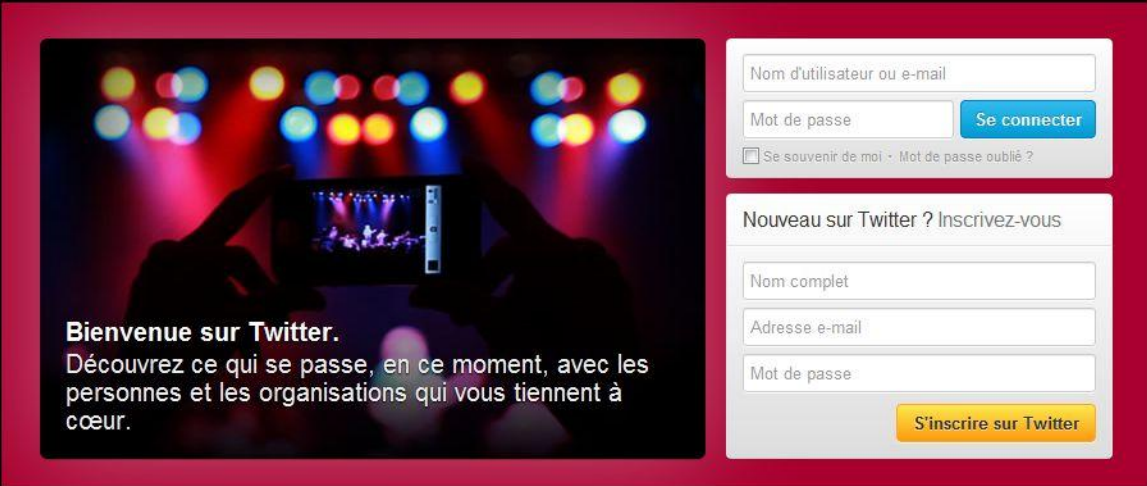

Étape 2 : Par la suite, vos données seront confirmées par Twitter, lorsque tout est parfait cliquez sur l'onglet suivant :

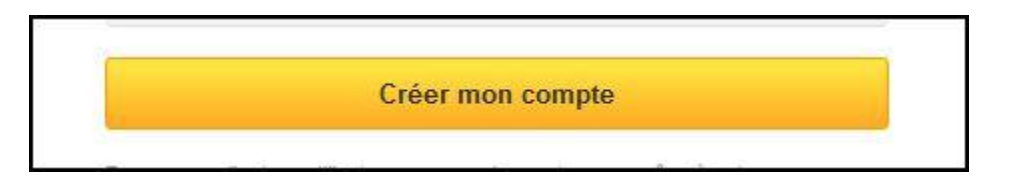

Étape 3 : Vous êtes maintenant sur Twitter! Il est maintenant temps de choisir les personnes ou les groupes que vous voulez suivent. Pour ce faire, vous devez choisir parmi la liste proposée comme dans l'exemple cidessous. Faites de même pour les étapes suivantes.

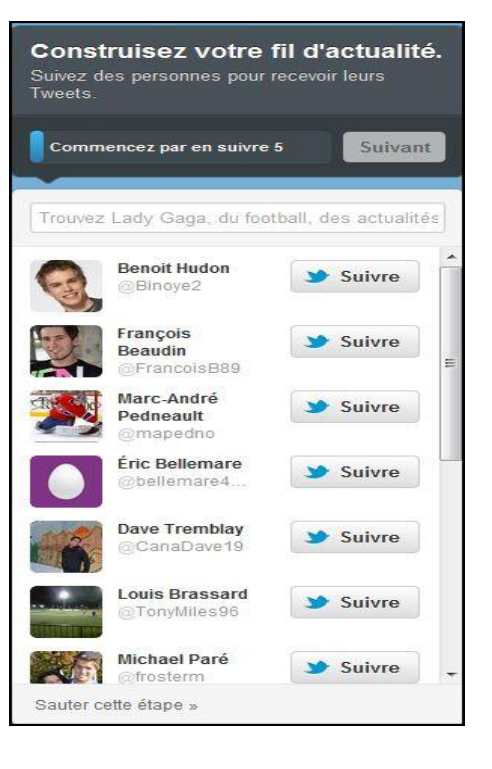

Étape 4 : Une fois votre fil d'actualité construit, vous devez mettre une photo qui représentera bien votre entreprise (logo) et faire une courte description de cette dernière.

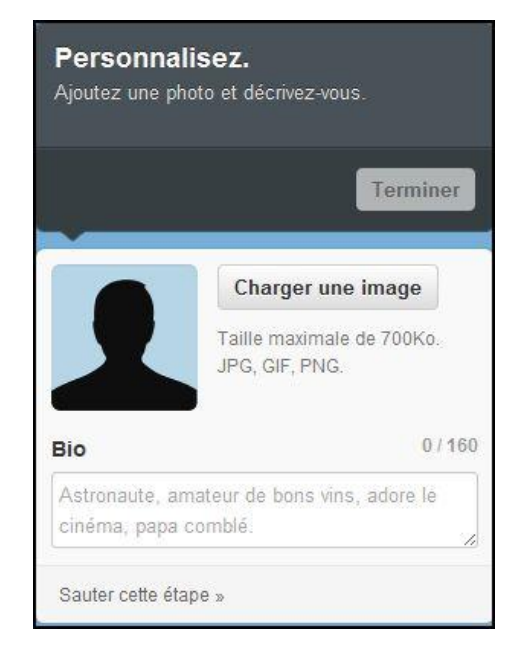

Vous êtes désormais inscrit sur Twitter, à partir de ce stade, vous devez vous construire un fil d'actualité plus imposant que celui que vous avez au départ. Pour ce faire, vous devez chercher les personnes, les groupes ou les entreprises que vous voulez suivent. Parcourez et explorez ce média très utile, il y a beaucoup d'application disponible, c'est à vous d'en faire bon usage!

#### <span id="page-17-0"></span>3.5 Twitter, un bon outil de communication

 Twitter peut s'avérer être un bon outil pour une campagne de communication, mais avant tout, il faut savoir maîtriser l'identité de votre entreprise et veillez à soigner votre empreinte sur le réseau. Remplir correctement votre profil avant toute forme d'action est ainsi primordial. Pour cela, rendez vous dans les paramètres de votre compte en cliquant sur la rubrique « Settings », dans le menu horizontal du haut.

Étape 1 : Allez dans l'onglet « Account » et suivez les conseils ci-dessous :

- « More info URL » : Renseignez l'adresse Internet de votre site web. Ce champ est quasi indispensable si vous voulez que vos contacts puissent se diriger vers votre site officiel lorsqu'ils regardent votre profil.
- « On line bio » : Ce champ peut s'apparenter à votre carte d'identité. Tâchez d'être précis et de noter les mots clés qui définissent le mieux votre entreprise. C'est une partie qui sera ensuite indexée par les moteurs de recherche. Attention tout de même, car vous êtes limité à 160 caractères !
- « Location » : Cette rubrique peut être déterminante car certains utilisateurs cherchent quelques fois des contacts à suivre proches de chez eux. Renseigner ce champ est donc stratégiquement judicieux pour attirer de nouveaux clients et trouver une clientèle de proximité.
- « Protect my tweets » : Nous vous conseillons de ne pas cocher cette case. En tant qu'entreprise, pour être plus rapidement connu des membres de Twitter, il vaut mieux proposer un profil ouvert avec un accès libre et ne pas « se cacher » derrière un profil privé.

Étape 2 : Cliquez sur « Picture » et choisissez une photo de profil représentant au mieux à votre entreprise. Bien évidemment, si vous avez un logo n'hésitez pas à l'utiliser, il permettra de vous identifiez au premier coup d'œil.

Étape 3 : Rendez vous dans l'onglet « Design ». Cette option vous permet de personnaliser votre page Twitter. Veillez bien à ce que le code couleur de votre page soit en rapport avec celui de votre site, car cela fait aussi partie de votre identité numérique. La meilleure solution est de travailler avec votre graphiste pour obtenir un résultat optimal, car vous pourrez y ajouter en plus des informations importantes (adresse, contact, etc.).

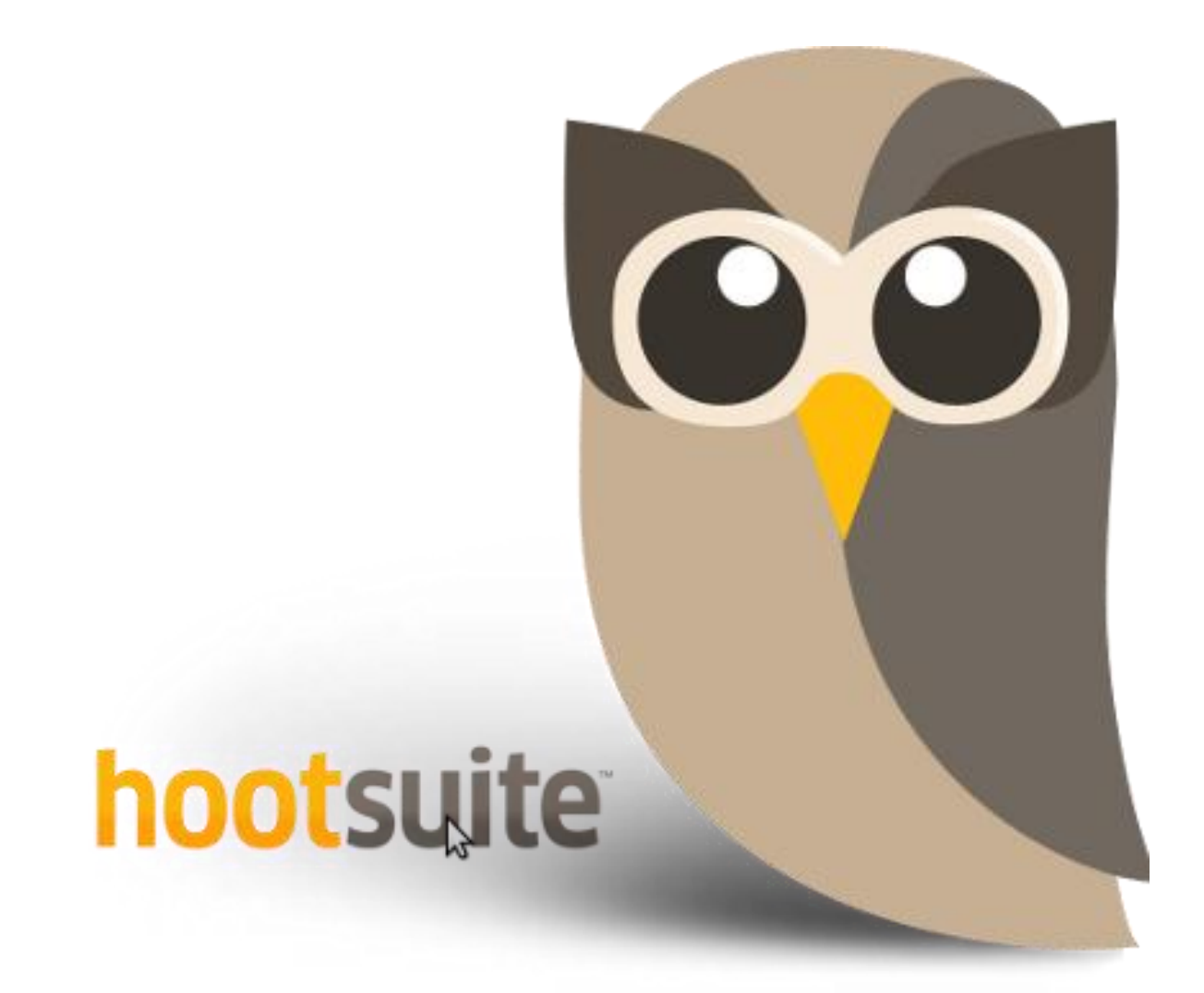

# <span id="page-20-0"></span>4. Hootsuite avec Facebook et Twitter

## <span id="page-20-1"></span>4.1 Qu'est-ce que Hootsuite?

- Hootsuite est un outil efficace qui vous permettra de gérer vos comptes Facebook et Twitter sur une seule interface.
- <span id="page-20-2"></span>4.2Quels sont les avantages?
	- $\checkmark$  Une interface ergonomique pour suivre en un coup d'oeil l'ensemble de vos réseaux sociaux.
	- De nombreuses fonctionnalités d'automatisation et de planification.
	- $\checkmark$  Un outil pour suivre vos statistiques.

## <span id="page-20-3"></span>4.3Comment installer Hootsuite

Étape 1 : C'est très simple, vous accédez directement à cette adresse: [http://hootsuite.com/](http://ow.ly/7bhIB) .

(Pour vous simplifier la vie, <sup>n</sup>'oubliez pas de passer en français en bas à droite)

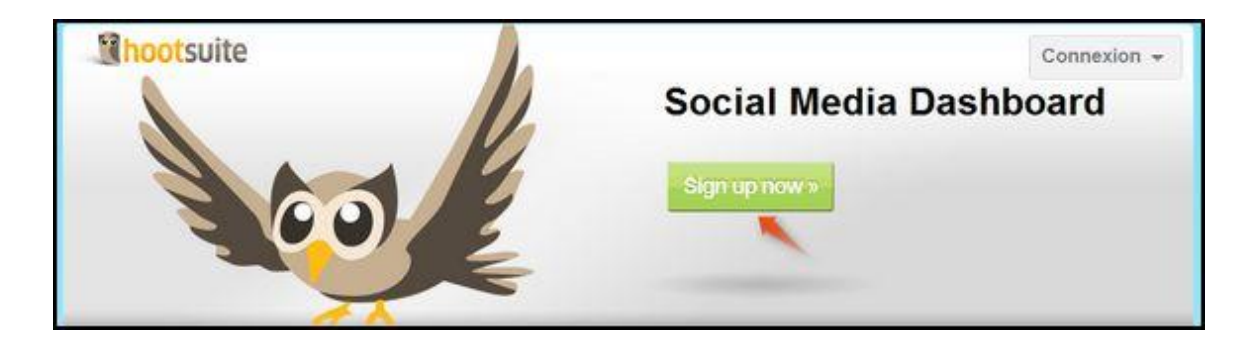

Étape 2 : Ensuite faites le choix du compte Basique gratuit pour commencer. Il sera toujours temps pour vous de passer aux fonctionnalités additionnelles lorsque vous maîtriserez un peu cet outil et SI vous en avez besoin!

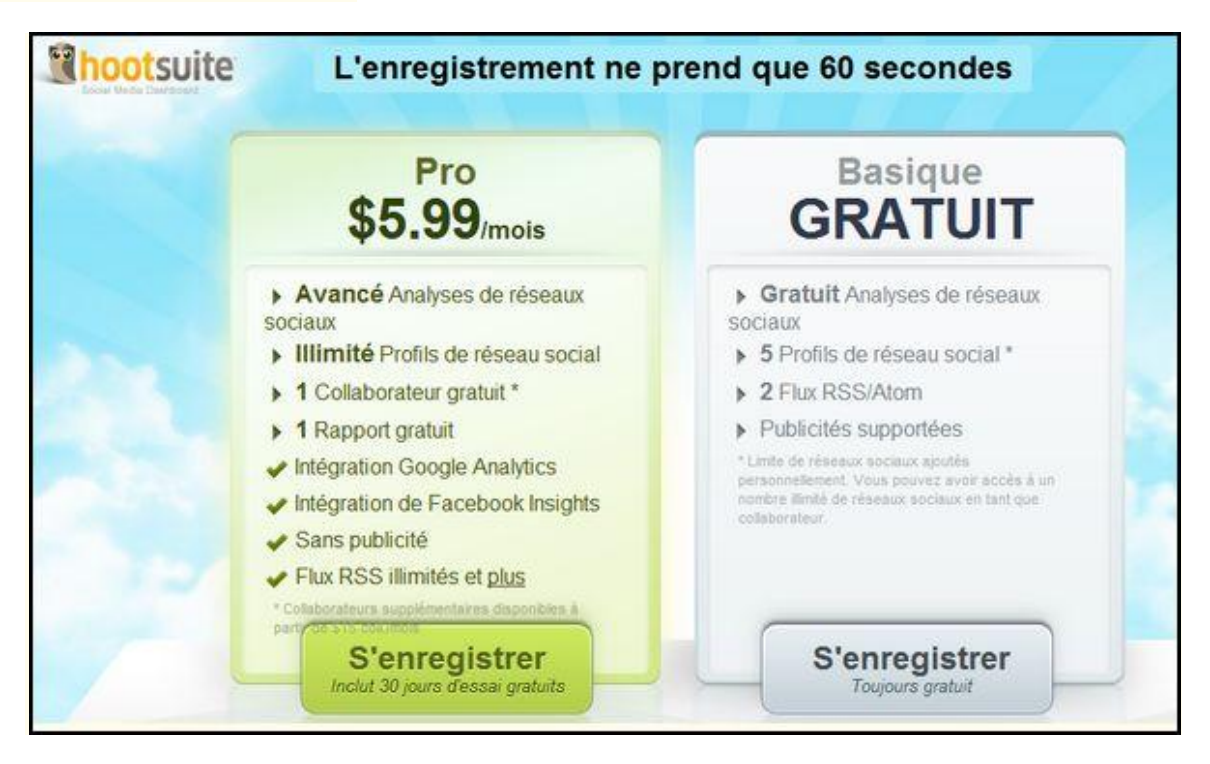

Étape 3 : Enregistrez-vous et renseignez le petit formulaire de création de compte:

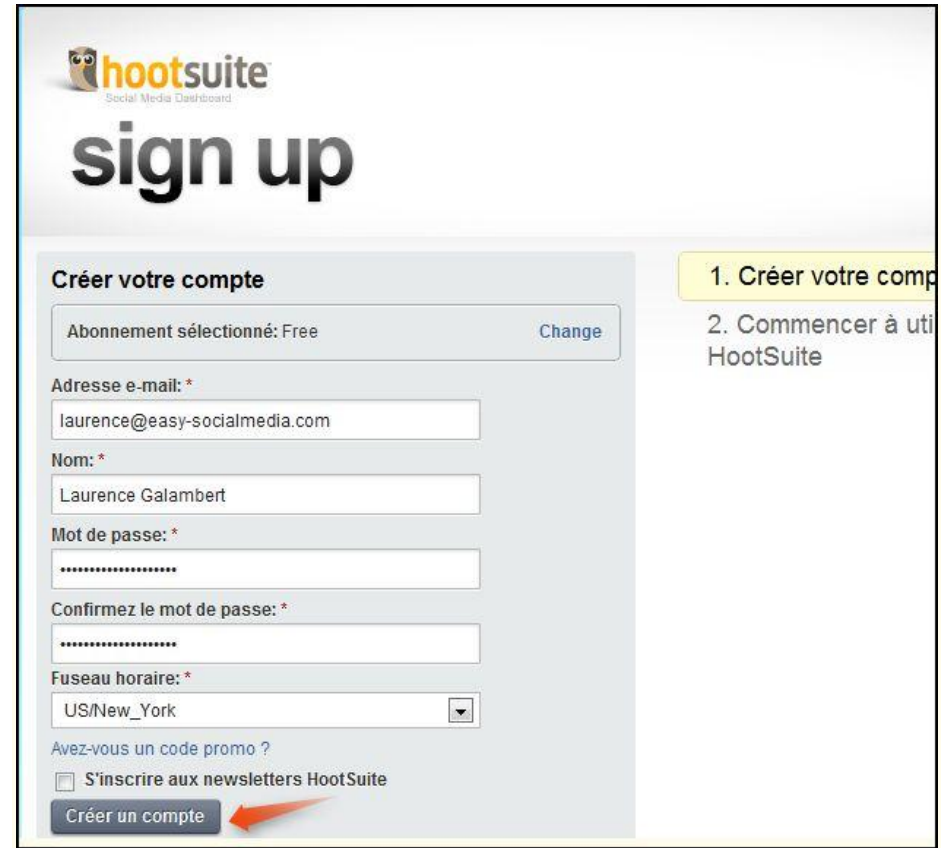

Et voilà! Vous avez désormais accès à la plate forme Hootsuite. Comment l'exploiter?

### <span id="page-22-0"></span>4.4 Comment l'exploiter?

 Les 2 principaux réseaux sociaux que vous pourrez désormais suivre via hootsuite sont Facebook et Twitter. Cela tombe bien, c'est ceuxqui nous intéressent!

(Pour la version gratuite, vous êtes limités à 5 réseaux sociaux.)

Étape 1 : Pour les ajouter, en cliquez sur "ajouter un profil", tout simplement!

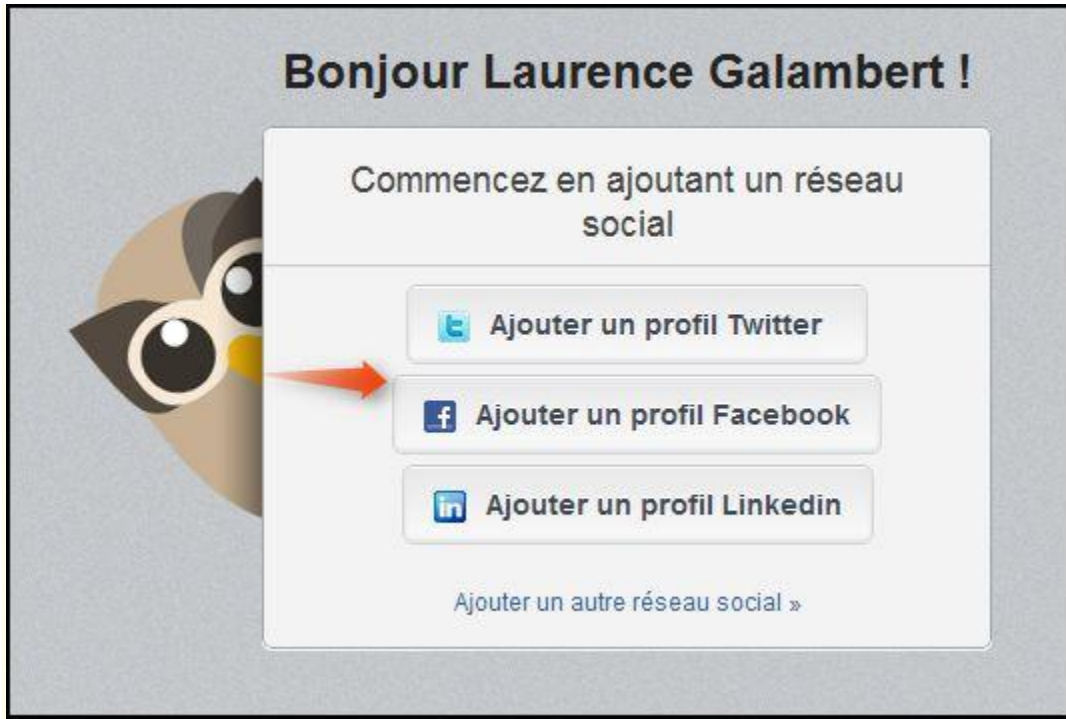

Étape 2 : Puis connectez-vous au réseau social sélectionné via Hootsuite

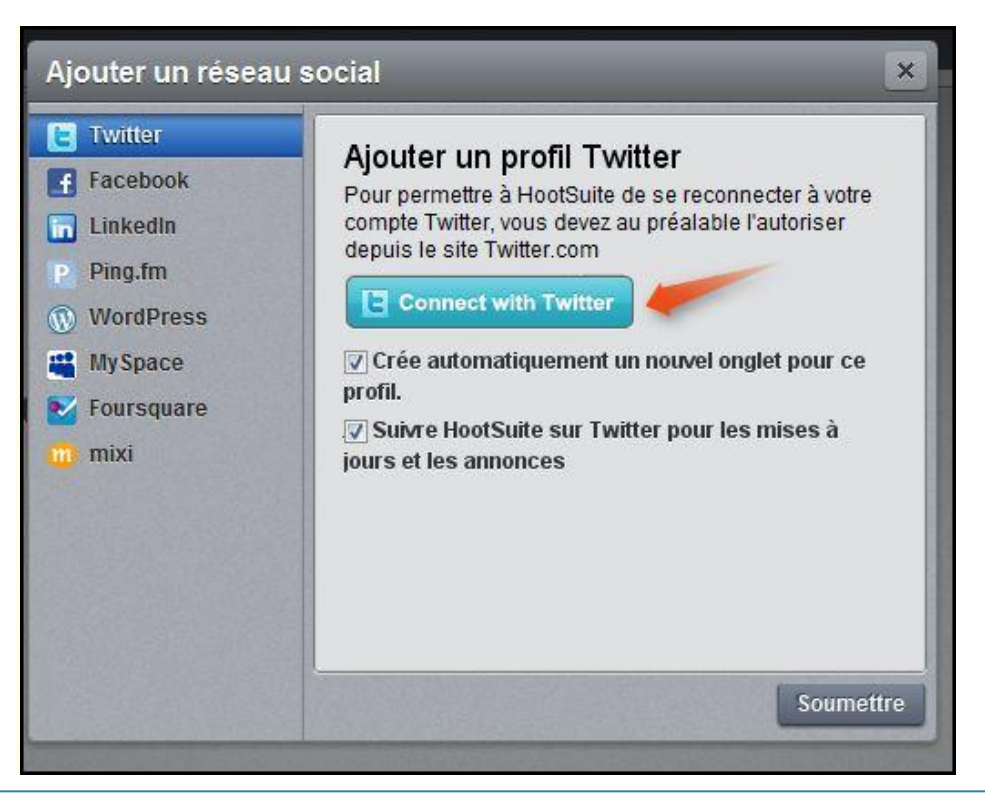

Étape 3 : Ensuite acceptez la mise en relation via hootsuite.

(Pour les pages facebook comme pour toutes les applications, vous devez vous connecter via votre profil personnel afin d'accéder à votre page pro.)

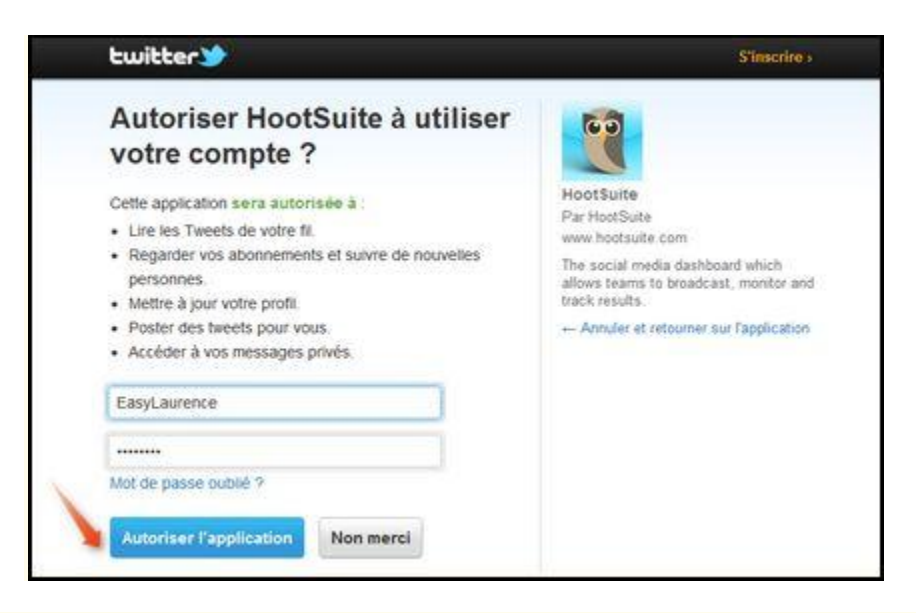

Étape 4 : Au fur et à mesure que vous allez ajouter des réseaux sociaux, ils vont apparaître sur votre tableau de bord, comme ceci:

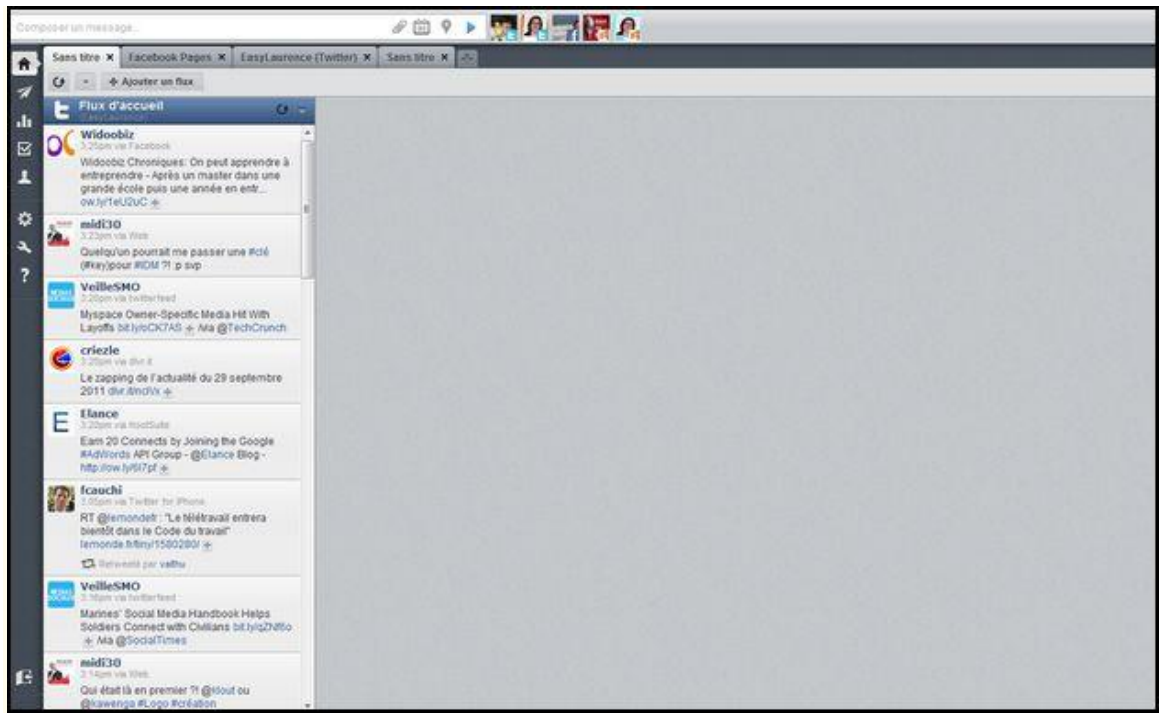

Pour personnaliser votre Hootsuite ou pour en savoir d'avantage, rendez vous au :

<http://easy-socialmedia.com/comment-gagner-du-temps-avec-les-reseaux-sociaux-hootsuite/>

# <span id="page-24-0"></span>5. Autres réseaux sociaux intéressants pour vos affaires

## <span id="page-24-1"></span>5.1 LinkedIn

 LinkedIn est un service en ligne qui permet de construire et d'agréger son réseau professionnel. Il se définit comme un réseau de connaissances qui facilite le dialogue entre professionnels. Pour ses membres, c'est aussi un outil de gestion de réputation en ligne et de [«personal branding»](http://fr.wikipedia.org/wiki/Personal_branding). Vous pouvez retrouver rapidement vos anciens collègues et camarades d'études. LinkedIn vous permet de garder le [contact](https://www.linkedin.com/secure/register?trk=whatis_home) en toute simplicité.

Pour plus d'information : [http://www.linkedin.com](http://www.linkedin.com/static?key=what_is_linkedin&trk=hb_what)

## <span id="page-24-2"></span>5.2 Youtube

 La plupart des vidéos du site peuvent être visualisées par tous les [internautes,](http://fr.wikipedia.org/wiki/Internaute) tandis que seules les personnes inscrites peuvent envoyer des vidéos de façon illimitée. Les vidéos sont accessibles par catégorie et à l'aide de mots-clés (tags) comme [Flickr](http://fr.wikipedia.org/wiki/Flickr) ou [Technorati](http://fr.wikipedia.org/wiki/Technorati) et peuvent être importées sur un blogue personnel. Tout internaute inscrit peut poster des commentaires et noter les vidéos en ligne. (Les vidéos peuvent aller de 2 secondes à 596 heures.)

Pour plus d'information : [www.youtube.com](http://www.youtube.com/)

## <span id="page-24-3"></span>5.3 Flickr

 **Flickr** est un [site Web](http://fr.wikipedia.org/wiki/Site_Web) de [partage de photos](http://fr.wikipedia.org/wiki/Partage_de_photographies) et de vidéos gratuit, avec certaines fonctionnalités payantes. En plus d'être un site Web populaire auprès des utilisateurs pour partager leurs photos personnelles, il est aussi souvent utilisé par des [photographes](http://fr.wikipedia.org/wiki/Photographe) professionnels. En août 2011, le site a franchi la barre des 6 milliards de photos hébergées.

Pour plus d'information : [www.flickr.com](http://www.flickr.com/)

### <span id="page-25-0"></span>5.4 Foursquare

 Foursquare est un outil de [réseau social,](http://fr.wikipedia.org/wiki/R%C3%A9seau_social) de [jeu](http://fr.wikipedia.org/wiki/Jeu) et de [«microblogging»](http://fr.wikipedia.org/wiki/Microblog) qui permet à l'utilisateur d'indiquer où il se trouve et de rencontrer ainsi ses contacts (système de [géolocalisation\)](http://fr.wikipedia.org/wiki/G%C3%A9olocalisation). Les utilisateurs peuvent même partager leur expérience avec des photos ou des commentaires. L'aspect ludique vient du fait qu'il est possible d'accumuler des [badges](http://fr.wikipedia.org/wiki/Badge) relatifs à des lieux spécifiques, un peu comme les [autocollants](http://fr.wikipedia.org/wiki/Autocollant) des [années 1970.](http://fr.wikipedia.org/wiki/Ann%C3%A9es_1970)

Pour plus d'information : [www.foursquare.com](http://www.foursquare.com/)

# <span id="page-25-1"></span>6. Autres sources d'informations

- 1. Cindy Rivard Oyer Communication<http://cindyrivard.com/>
- 2. Kim Auclair sur Twitter<http://kimauclair.ca/blog/>
- 3. [http://danzarrella.com](http://danzarrella.com/)
- 4. <http://www.presse-citron.net/>
- 5. <http://www.orenoque.com/le-lievre-et-la-tortue-du-marketing-internet/>
- 6. [https://pascalgagnon.wordpress.com/2010/03/14/18-outils-web-2-0-pour-faire](https://pascalgagnon.wordpress.com/2010/03/14/18-outils-web-2-0-pour-faire-des-affaires-sur-le-web-au-quebec/)[des-affaires-sur-le-web-au-quebec/](https://pascalgagnon.wordpress.com/2010/03/14/18-outils-web-2-0-pour-faire-des-affaires-sur-le-web-au-quebec/)
- 7. <http://www.bloguemarketinginteractif.com/les-2-visages-du-redacteur-web/>
- 8. [http://pascalgagnon.wordpress.com/2010/02/12/17-facons-de-pouvoir-utiliser](http://pascalgagnon.wordpress.com/2010/02/12/17-facons-de-pouvoir-utiliser-twitter/)[twitter/](http://pascalgagnon.wordpress.com/2010/02/12/17-facons-de-pouvoir-utiliser-twitter/)
- 9. <http://pascalgagnon.wordpress.com/trucs-web-2-0/>
- 10. [http://www.conseilsmarketing.com/e-marketing/7-regles-dor-pour](http://www.conseilsmarketing.com/e-marketing/7-regles-dor-pour-developper-son-business-grace-a-facebook)[developper-son-business-grace-a-facebook](http://www.conseilsmarketing.com/e-marketing/7-regles-dor-pour-developper-son-business-grace-a-facebook)